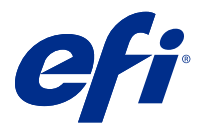

# Notes de mise à jour client : Fiery Color Profiler Suite, v5.3.3.23

Le présent document contient des informations importantes concernant cette version. Distribuez-le à tous les utilisateurs avant de procéder à l'installation.

**Remarque :** Le terme « Color Profiler Suite » désigne le Fiery Color Profiler Suite dans ce document.

Si vous disposez d'une version antérieure de Color Profiler Suite et que votre contrat de maintenance et d'assistance logicielle (SMSA) est valide, Fiery Software Manager vous informe de cette nouvelle version et vous permet d'effectuer une mise à niveau. Si votre SMSA n'est plus à jour, vous n'êtes pas averti, mais vous pouvez exécuter Fiery Software Manager (en sélectionnant Aide > Rechercher les mises à jour dans la fenêtre principale) pour renouveler votre SMSA et ensuite procéder à la mise à niveau.

Un utilisateur de Fiery XF ou Fiery proServer peut disposer de la mise à jour ou de la mise à niveau de Color Profiler Suite s'il possède le serveur Fiery XF 7.0 ou version ultérieure, la Color Profiler Option et un SMSA actif. La mise à jour disponible est visible dans Fiery Software Manager ou dans l'écran Applications et ressources de Fiery Command WorkStation. L'utilisateur peut vérifier le statut du SMSA de Fiery XF dans le gestionnaire de licences de Fiery XF.

## Nouveautés de cette version

Cette version de Fiery Color Profiler Suite introduit de nouvelles fonctionnalités.

**Application 64 bits** : Fiery Color Profiler Suite v5.3.3.23 (CPS) est une application 64 bits native pour les plateformes Mac OS et Windows. Les systèmes d'exploitation 32 bits ne sont pas pris en charge pour CPS v5.3.3.23. Si Fiery Software Manager est déjà en cours d'exécution sur un système d'exploitation 32 bits comme Windows 7 32 bits, il n'affichera pas les notifications de mise à jour pour le package CPS v5.3.3.23. Si vous essayez d'installer Fiery Software Manager sur un système d'exploitation 32 bits, vous verrez une erreur de compatibilité et l'installation sera annulée. Pour la liste des systèmes d'exploitation pris en charge, voir [Configuration système](#page-1-0) à la page 2.

**Remarque :** Cette version de Fiery Color Profiler Suite nécessite la version 5.3, qui requiert une nouvelle licence et un Contrat d'assistance et de maintenance logicielle (SMSA) actif. Si vous utilisez actuellement une version 5.x ou 4.x et que votre SMSA est valide, alors Fiery Color Profiler Suite télécharge automatiquement la licence la plus récente depuis le serveur de licences EFI. Pour renouveler le SMSA de Fiery Color Profiler Suite, contactez votre revendeur Fiery et indiquez le numéro de référence du renouvellement du SMSA 100000006105. Les propriétaires de Fiery Color Profiler Suite 4.x peuvent également acheter une mise à niveau à partir de la version 4.x vers la dernière version 5.x et une année de SMSA par l'intermédiaire de leur revendeur Fiery via le numéro de référence 3000013448 (livraison numérique) ou 3000013280 (livraison physique).

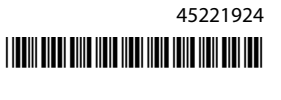

<span id="page-1-0"></span>**Remarque :** Pour les points de lancement Fiery Color Profiler Suite à partir de la Fiery Command WorkStation, la Fiery Command WorkStation 6.3 ou une version ultérieure est nécessaire (Fiery Command WorkStation 6.6 ou version ultérieure recommandée). Les points de lancement à partir de versions antérieures de Fiery Command WorkStation ne lanceront pas de modules Fiery Color Profiler Suite 5.3.3.23.

- **•** Prise en charge de macOS 11 (sur processeur Intel).
- **•** Prise en charge de macOS 11 (sur Apple M1 with Rosetta 2).
- **•** Prise en charge de l'exécution de mesures sans utiliser la règle, option Mesurer sans règle, avec l'instrument de mesure EFI ES-3000 ou X-Rite i1Pro3.
- **•** Prise en charge de la mesure des gammes de contrôle média depuis IDEAlliance et FOGRA dans leur mise en page officielle en dehors des flux de vérification guidés.
- **•** Prise en charge de l'instrument de mesure Konica Minolta MYIRO-9.
- **•** Plusieurs problèmes de Fiery Color Profiler Suite v5.3.3.22 sont résolus.

## Configuration système

Pour exécuter Fiery Color Profiler Suite, votre ordinateur Windows ou Mac doit posséder la configuration système minimale suivante.

**Remarque :** Fiery Color Profiler Suite version 5.3.3.23 prend en charge les systèmes d'exploitation 64 bits uniquement.

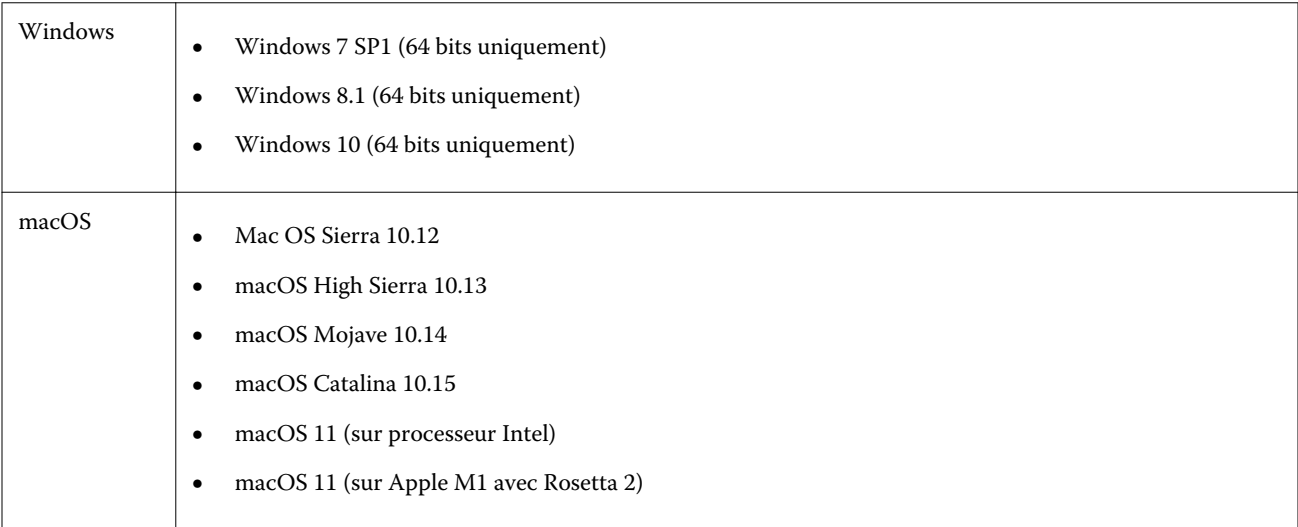

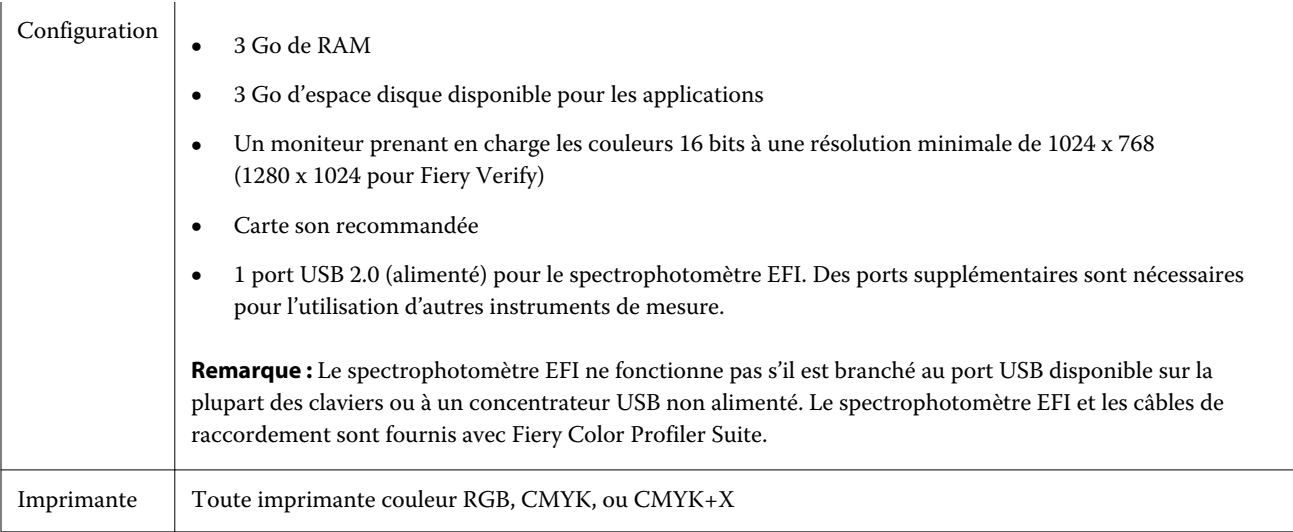

# Problèmes résolus dans la version 5.3.3.23

## **Pointeur de sélection de Fiery Verify Assistant**

Le pointeur de sélection est maintenant présent dans la fenêtre Propriétés de la tâche de Fiery Verify Assistant.

## **Jeux d'échantillons disponibles pour l'instrument ILS**

Calibrator affiche le jeu de 21 échantillons aléatoires défini lorsque l'ILS est sélectionné pour l'instrument. Pour Fiery Printer Profiler, les jeux d'échantillons disponibles pour l'ILS sont 234, 928 (IT8.7/3) et 1617 (CGATS IT8.7/5).

## **Transitions de tons harmonieuses affichées dans la courbe de calibrage lors de l'utilisation de la mise en page de l'ES-3000 et avec 21 échantillons triés**

Lorsque vous créez un calibrage pour une mise en page de 21 échantillons triés à l'aide du spectrophotomètre ES-3000 en mode émulation, la courbe de calibrage s'affiche avec des transitions de tons harmonieuses.

## **Impression de pages de préchauffage dans Fiery Express Profiler**

Les pages de préchauffage sont imprimées lorsque vous spécifiez le Nombre de pages de préchauffage dans Préférences dans la fenêtre Express Profiler.

## **Problème de vérification G7 avec Paper Catalog**

Le calibrage G7 et la création du profil produisent maintenant les résultats souhaités avec le Paper Catalog, avec un résultat de vérification normal.

## **Configuration du mode de transmission Barbieri Spectro LFP qb**

Lors de l'utilisation de l'instrument de mesure Barbieri Spectro LFP qb, le mode de transmission spécifié dans Fiery Color Profiler Suite Fiery Printer Profiler est utilisé pour mesurer les échantillons.

## **Résultats de la mesure de la balance des gris G7 avec l'unité Konica Minolta IQ-501**

Les résultats de la mesure de la balance des gris G7 avec l'unité Konica Minolta IQ-501 s'afficheront correctement dans Fiery Color Profiler Suite Fiery Printer Profiler.

## **Mesures Full Width Array avec Fiery Verify Assistant**

Fiery Verify Assistant continue de fonctionner après la lecture des mesures Full Width Array sur des ordinateurs Mac.

## **Le profil de sortie dans le flux de production de profilage n'est pas vierge**

Dans Fiery Printer Profiler, le flux de production de profilage n'affichera pas un profil de sortie vierge lorsque vous utilisez l'instrument de mesure Konica Minolta IQ-501. Les profils Profil de sortie, Source RGB, Source CMYK et Source niveaux de gris corrects s'affichent dans l'onglet Couleur de la fenêtre Propriétés de la tâche dans la Fiery Command WorkStation.

## **Mesure de la limite d'encre par canal sur un ordinateur macOS 11**

Calibrator continue de fonctionner après la mesure du diagramme de limite d'encrage par canal pour CMYKOV sur un ordinateur macOS 11 (sur Apple M1 avec Rosetta 2).

## **Utilisation des instruments de mesure iO sur un macOS 11 (sur Apple M1 avec Rosetta 2)**

Les instruments de mesure i1iO, i1iO 2, i1iO3 et i1iO3+ sont détectés lorsqu'ils sont branchés à un ordinateur macOS 11 (sur Apple M1 avec Rosetta 2).

## **Connexion des instruments de mesure Konica Minolta FD-9 et MYIRO-9 au système macOS 11**

Les instruments de mesure Konica Minolta FD-9 et MYIRO-9 ne sont pas détectés lorsqu'ils sont connectés via une connexion USB à un système macOS 11 (sur Apple M1 avec Rosetta 2).

## Problèmes identifiés dans la 5.3.3.23

## **Les profils de moniteur ne sont pas enregistrés dans un dossier accessible sous macOS 11**

Le Fiery Monitor Profiler n'enregistre pas le profil de moniteur dans un dossier système accessible sous macOS 11. Pour résoudre ce problème, vous devez enregistrer le profil de moniteur dans le dossier Documents puis le copier

dans le dossier HDD/Library/ColorSync/Profiles/Displays pour qu'il s'affiche dans les préférences d'affichage de macOS 11.

#### **Noms de tâche contenant des caractères spéciaux**

Les noms de tâche contenant des caractères spéciaux sont illisibles dans Fiery Verify.

## **Impossible de mesurer la dernière correctif de 1617 (CGATS IT8.7/4) avec les instruments de mesure i1Pro3 et ES-3000**

Les instruments de mesure i1Pro3 et ES-3000 ne sont pas capables de mesurer le dernier échantillon dans l'agencement des échantillons de profilage 1617 (CGATS IT8.7/4) à partir de Fiery Printer Profiler. L'agencement d'échantillons 1617 (CGATS IT8.7/4) dispose désormais d'un indicateur de type double flèche après le dernier échantillon de la dernière ligne, indiquant que vous devez mesurer jusqu'aux flèches puis arrêter. Les numérisations bidirectionnelles sont prises en charge même au niveau de la ligne contenant la double flèche.

## **FWA non disponible à partir de Fiery Device Linker**

L'instrument de mesure Full Width Array (FWA) n'est pas disponible à partir de Fiery Device Linker.

## **Connexion des instruments de mesure Konica Minolta MYIRO-1 et MYIRO-9 au système Apple MacBook Pro**

Les instruments de mesure Konica Minolta MYIRO-1 et MYIRO-9 ne sont pas détectés lorsqu'ils sont connectés via une connexion USB (connecteur de type C) à un Apple MacBook Pro (13 pouces, M1, 2020) avec macOS 11.

## **Utilisation de l'ES-6000 pour le profilage**

Vous ne pouvez pas utiliser l'ES-6000 en réseau pour le profilage si la Fiery Color Profiler Suite est installée sur le Fiery server.

#### **(macOS) Fermeture de la fenêtre de mesure dans Fiery Measure**

La fenêtre de mesure dans Fiery Measure ne peut pas être fermée ou annulée avec le bouton Annuler sur un ordinateur Mac.

## **L'ES-3000 n'est pas disponible à partir de Fiery Monitor Profiler, Fiery Profile Editor et Fiery Profile Inspector.**

L'instrument de mesure ES-3000 ne peut pas être sélectionné à partir des modules Fiery Monitor Profiler, Fiery Profile Editor et Fiery Profile Inspector dans Fiery Color Profiler Suite. Vous devez sélectionner l'ES-2000 en tant qu'instrument de mesure dans les modules lorsque vous utilisez l'ES-3000 en mode d'émulation, car il n'y a pas d'entrée ES-3000.

## **Mesure d'échantillons avec le Techkon SpectroDens**

Lorsque vous mesurez un diagramme correctif mise en page avec l'instrument de mesure Techkon SpectroDens, il reflétera les mesures dans le sens inverse si elles sont mesurées dans les deux sens. Il est recommandé de mesurer les échantillons de diagramme de gauche à droite uniquement.

## **Chargement d'une image de référence JPEG dans Fiery Profile Editor**

Une image de référence JPEG ne peut pas être chargée dans Fiery Profile Editor.

#### **Mesurer avec le KM MYIRO-1**

La mesure des échantillons de couleur doit être effectuée dans les deux secondes qui suivent l'affichage en blanc du témoin LED du KM MYIRO-1. Dans le cas contraire, vous risquez de recevoir un message d'erreur.

## **Paramètre du grand échantillon KM MYIRO-1**

Le paramètre du grand échantillon KM MYIRO-1 prend du temps à être répercuté dans le volet de Prévisualisation.

#### **KM MYIRO-1 et connexion WiFi**

Lorsque l'instrument de mesure KM MYIRO-1 utilise la connexion WiFi, la durée de prise de mesures est d'environ 20 minutes avant que l'instrument ne s'arrête en raison d'une batterie faible.

## **Mesure des bandes de contrôle Barberi SpectroPad ou LFP qb dans le flux de production Fiery XF**

Il est impossible de mesurer les bandes de contrôle Barberi SpectroPad ou LFP qb avec les modes de connexion Ethernet ou WIFI dans Fiery Verify car il n'est pas prévu de spécifier les paramètres de connexion dans l'interface utilisateur du flux de production Fiery XF.

## **Le calibrateur est désinstallé lors de l'installation du package CWS v 6.4 ROW**

À compter des versions 5.3 et ultérieures de la Fiery Color Profiler Suite, le calibrateur est un composant commun, mais il sera désinstallé lors de l'installation du package Command WorkStation v 6.4 ROW. Il est recommandé de mettre à niveau la Command WorkStation vers la version 6.4 de novembre.

## **Message de notification affiché pour la première fois indiquant que Color Profiler Suite démarre sur un système Catalina 10.15 et macOS Big Sur 11**

Lorsque vous démarrez Color Profiler Suite pour la première fois sur un système macOS Catalina 10.15 ou macOS Big Sur 11, un message s'affiche, indiquant que Fiery Color Profiler Suite souhaite accéder aux fichiers situés dans votre dossier de téléchargements ou de documents. Après avoir accordé l'autorisation, le message ne s'affiche plus au prochain démarrage de Color Profiler Suite.

#### **Informations de pied de page de l'impression de test**

Les informations de pied de page de l'impression de test s'affichent en anglais, quelle que soit la langue du système d'exploitation client dans Fiery Device Linker.

#### **Fiery Verify et doubles moniteurs**

Fiery Verify sera toujours lancé sur le moniteur principal, même si l'application a été déplacée et fermée sur le moniteur secondaire.

## **Les instruments de mesure ES-3000/i1Pro3/i1Pro3 Plus/i1iO3/i1iO3+ ne sont pas reconnus automatiquement sur les systèmes Windows 7 et Windows Server 2008 R2**

Si vous installez Fiery Color Profiler Suite sur un système Windows 7 ou Windows Server 2008 R2, les instruments de mesure ES-3000/i1Pro3/i1Pro3 Plus/i1iO3/i1iO3+ ne peuvent pas être reconnus automatiquement. Pour installer manuellement le pilote i1Pro3 Plus v3.0.2, accédez à <http://fiery.efi.com/Xritei1Pro3PlusDriver> pour effectuer le téléchargement, ouvrez l'exécutable et suivez les instructions qui s'affichent à l'écran.

## **Fiery Color Profiler Suite ne démarre pas si le système Windows n'a pas effectué une mise à jour importante**

Vous ne pourrez peut-être pas utiliser l'application Fiery Color Profiler Suite 5.3.3.23 si vous constatez une erreur liée à une absence de mise à jour de votre système d'exploitation Windows avec l'installation de toutes les mises à jour Windows importantes. Mettez à jour votre système d'exploitation Windows pour utiliser Fiery Color Profiler Suite sans problème.

## **Fiery Color Profiler Suitev5.3.3.23 et Fiery Command WorkStation v6.2**

Fiery Color Profiler Suitev5.3.3.23 (CPS) n'est pas compatible avec Fiery Command WorkStation Package v6.2 (CWS) et versions antérieures. Une mise à jour vers Fiery Command WorkStation Package v6.3 est recommandée.

**Remarque :** Vous pouvez recevoir des messages d'avertissement critiques dans Fiery Command WorkStation v6.2, si vous exécutez Fiery Color Profiler Suite v5.3.3.23 avec Fiery Command WorkStation v6.2 sur un ordinateur Mac.

## **Fiery Color Profiler Suitev5.3.3.23 crée un calibrage ou un calibrage G7**

Lorsque Fiery Color Profiler Suite v5.3.3.23 (CPS) crée un nouveau calibrage, il est lié à un profil de sortie temporaire afin qu'il puisse être sélectionné automatiquement lors de l'impression G7 ou d'échantillons de profilage. Le profil temporaire est une copie du profil de sortie par défaut du serveur actuellement défini dans Fiery Command WorkStation Vue périphérique > Couleur. Si le profil de sortie de la valeur par défaut du serveur a été modifié (application de réglages des courbes) à l'aide de la fonction de modification dans Vue périphérique, les modifications de courbe seront appliquées lorsque le nouveau jeu de calibrage sera utilisé avec le profil temporaire pour effectuer un calibrage ou un profilage G7. Si des courbes ont été ajoutées aux profils sur le serveur, il est indispensable que le profil par défaut du serveur soit défini sur un profil sur lequel aucune modification n'a été appliquée. Le choix d'un profil de sortie d'usine par défaut comme valeur par défaut du serveur est un moyen sûr d'éviter ce problème.

#### **Le téléchargement automatique de la licence échoue sur un ordinateur Mac.**

Le fichier de licence (.lic) de Color Profiler Suite ne se télécharge pas automatiquement sur un ordinateur Mac, par conséquent la rampe de lancement s'ouvre en mode démo. Vous pouvez télécharger manuellement une licence à partir de<https://activation.efi.com/fulfillment/efi/>. Vous pouvez également cliquer sur le bouton fourni dans l'application Color Profiler Suite au moment de l'échec du téléchargement de la licence.

#### **Mesurer les échantillons avec le X-Rite i1Pro3 Plus**

Lorsque vous utilisez le X-Rite ilPro3 Plus pour lire des mesures dans FieryMeasure et que l'ordinateur passe en mode veille, vous ne pouvez plus continuer à prendre des mesures. Il est recommandé de désactiver le mode veille sur l'ordinateur de bureau avant de mesurer des échantillons.

## Color Profiler Suite (fenêtre principale)

#### **Boutons de navigation masqués**

Si vous modifiez la mise à l'échelle sur un ordinateur Windows 10 afin d'inclure du texte, des applications ou d'autres éléments, il est possible que les boutons de navigation de Color Profiler Suite soient masqués.

## Instrument de mesure

#### **(mac OS) Color Profiler Suite reste en mode démo avec un instrument sous licence.**

Si vous exécutez Color Profiler Suite sur un ordinateur Mac en mode licence complète avec un seul instrument de mesure connecté, connectez-en un autre qui n'est pas sous licence, puis débranchez l'instrument de mesure sous licence, Color Profiler Suite passe alors en mode démo. Si vous reconnectez ensuite l'instrument de mesure sous licence, Color Profiler Suite reste en mode démo. Vous devez redémarrer Color Profiler Suite pour revenir en mode licence complète.

#### **(macOS) Non-reconnaissance de la table iO après la reconnexion**

Si Color Profiler Suite est exécuté sur un ordinateur Mac avec une table iO connectée et que vous déconnectez puis reconnectez la table iO ou le spectrophotomètre, la table iO n'est plus reconnue. Vous devez débrancher l'alimentation de la table iO, puis la reconnecter pour pouvoir utiliser à nouveau la table iO avec Color Profiler Suite.

Ce problème peut survenir avec les tables iO achetées avant 2013.

## Windows

## **Le nom du profil est incorrectement affiché**

En cas d'enregistrement d'un profil dont la description contient des caractères non ASCII (japonais, par exemple), il est possible que cette description soit altérée dans les applications exécutées sous Windows 7 ou Windows 8, où elle s'affiche sous forme de caractères ASCII.

## Fiery Printer Profiler

## **Impression d'une page d'échantillons de profil en niveaux de gris quand Niveau de gris est le mode couleur par défaut**

Si vous modifiez les paramètres du mode couleur par défaut sur Niveaux de gris dans Définir les paramètres par défaut de Command WorkStation, les pages d'échantillons de profil peuvent être imprimées en niveaux de gris dans certains scénarios. Dans ce cas, modifiez le mode couleur par défaut sur CMYK afin d'imprimer les pages d'échantillons de profils avec des paramètres adaptés.

## **Affichage du Gestionnaire de calibrage des cibles de calibrage basées sur la densité G7**

Une fois Fiery Color Profiler Suite installé et sous licence, Calibrator propose l'option permettant de créer un calibrage G7. Avec le calibrage G7, les courbes de transfert sont appliquées sur une cible de calibrage du serveur Fiery pour obtenir une balance des gris G7. Le Gestionnaire de calibrage affiche la cible de calibrage originale et non la cible de calibrage avec les courbes de correction G7 NPDC appliquées.

## **Les profils de gamme de couleur étendue créés sur l'iGen5 causent des dégradations indésirables**

Lorsque vous créez un profil pour l'espace couleur CMJN+O, CMJN+V, ou CMJN+B sur l'iGen5 et que vous remarquez la présence de dégradations indésirables sur les images, essayez de créer un nouveau profil dans un flux de production PDF afin d'utiliser le dernier moteur de profilage de gamme de couleur étendue.

## **Connexion au serveur Fiery**

En cas d'interruption de la connexion au serveur Fiery alors que Fiery Printer Profiler imprime ou enregistre sur celui-ci, vous risquez d'obtenir des résultats inattendus.

## **Création d'une imprimante virtuelle lorsque de nouvelles données de calibrage et un nouveau profil sont créés**

Un nom de profil ne peut comporter de caractères codés sur deux octets lorsque vous créez une imprimante virtuelle quand de nouvelles données de calibrage et un nouveau profil sont créés.

## **Calibrage avec un appareil de mesure en ligne**

Lorsque vous utilisez un appareil de mesure en ligne pour le calibrage, Fiery Printer Profiler et Fiery Profile Inspector cesseront de fonctionner si le paramètre ColorWise n'est pas spécifié dans les préréglages sélectionnés dans Propriétés de la tâche.

# Fiery Verify

#### **Nom d'utilisateur avec caractères codés sur deux octets**

Fiery Verify ne fonctionne pas correctement si vous vous connectez à votre ordinateur avec un nom d'utilisateur comportant des caractères codés sur deux octets. Vous devez utiliser un nom ne contenant pas de caractères codés sur deux octets.

## **Caractères UTF8 non pris en charge**

Fiery Verify ne peut pas ouvrir les profils dont le nom de fichier contient des caractères UTF8.

## Informations supplémentaires

## **Mesure avec IDEAlliance ISO 12647-7 Control Wedge 2013 ou Ugra/Fogra-MediaWedge V3.0a**

Dans Fiery Verify, lorsque vous mesurez le diagramme de l'agencement des échantillons à l'aide de l'EFI ES-1000, de l'EFI ES-2000, du Konica Minolta FD-5BT ou de l'EFI ES-3000 (avec l'option Mesure sans règle sélectionnée), la gamme de contrôle média IDEAlliance ISO 12647-7 Control Wedge 2013 ou Ugra/Fogra-MediaWedge V3.0a doit être mesurée de la gauche vers la droite. Si vous mesurez les gammes de contrôle média de la droite vers la gauche, un message d'avertissement s'affiche en rouge avec la coche verte manquante afin de vous informer que la mesure n'a pas été effectuée correctement. Si vous décidez d'ignorer cet avertissement et la coche verte manquante, les valeurs de mesure seront enregistrées dans le sens inverse.